## **ClubRunner**

[Help Articles](https://www.clubrunnersupport.com/kb) > [Club Help](https://www.clubrunnersupport.com/kb/club-help) > [Club - Administration Guide](https://www.clubrunnersupport.com/kb/club-administration-guide) > [Attendance](https://www.clubrunnersupport.com/kb/attendance) > [Barcode Module](https://www.clubrunnersupport.com/kb/barcode-module) > [How do I setup the Symbol/Motorola/ZEBRA CS3000 barcode scanner?](https://www.clubrunnersupport.com/kb/articles/how-do-i-setup-the-symbol-motorola-zebra-cs3000-barcode-scanner)

## How do I setup the Symbol/Motorola/ZEBRA CS3000 barcode scanner?

Zach W. - 2021-03-17 - [Barcode Module](https://www.clubrunnersupport.com/kb/barcode-module)

When you first receive your CS3000 Barcode Scanner, by default, the barcode scanner is setup with a time stamp within the barcode.txt file. These time stamps will interfere with your upload into ClubRunner.

Note: This article applies to all CS3000 Barcode scanners, such as those made by Motorola, Symbol, and Zebra

You must replace the [Config.ini](https://clubrunner.blob.core.windows.net/00000008602/en-ca/files/homepage/bar-code-scanner-ini-file/CONFIG.zip) file installed on the scanner with the one attached in the this article below. Please use the following steps to set your scanner to the correct settings:

 $\pmb{\times}$ 

1. Download the [Config.ini](https://clubrunner.blob.core.windows.net/00000008602/en-ca/files/homepage/bar-code-scanner-ini-file/CONFIG.zip) **(File available below),** unzip the file, copy the file within your computer (Right Mouse Click and Select **Copy**)

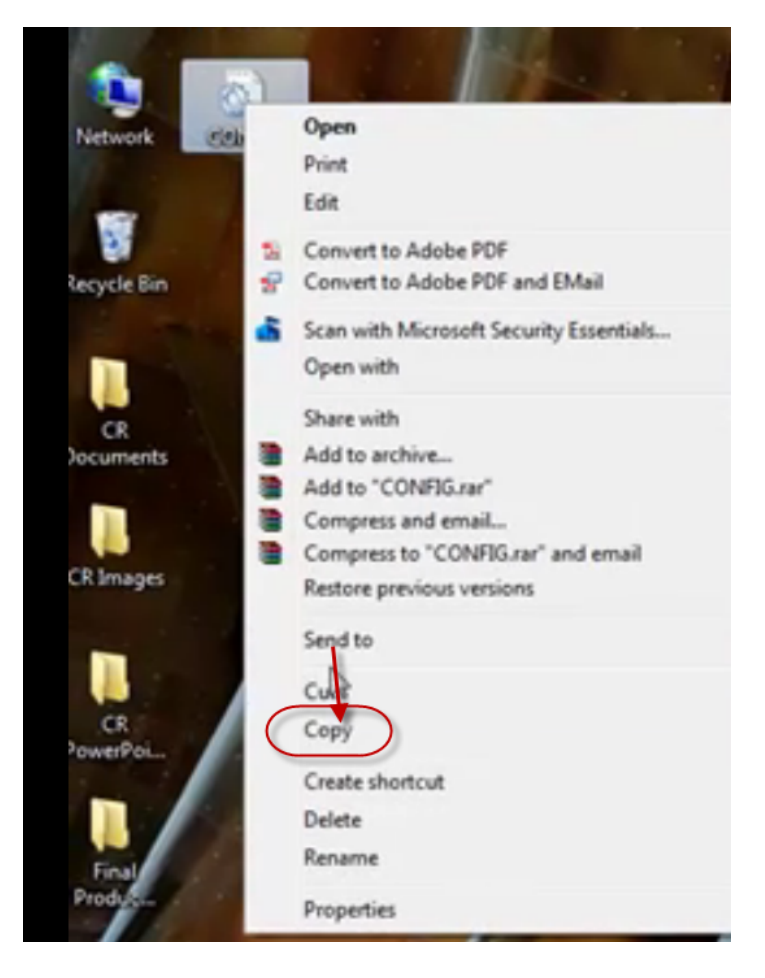

2. Connect the barcode scanner to the USB port of your computer and go to **My Computer.**

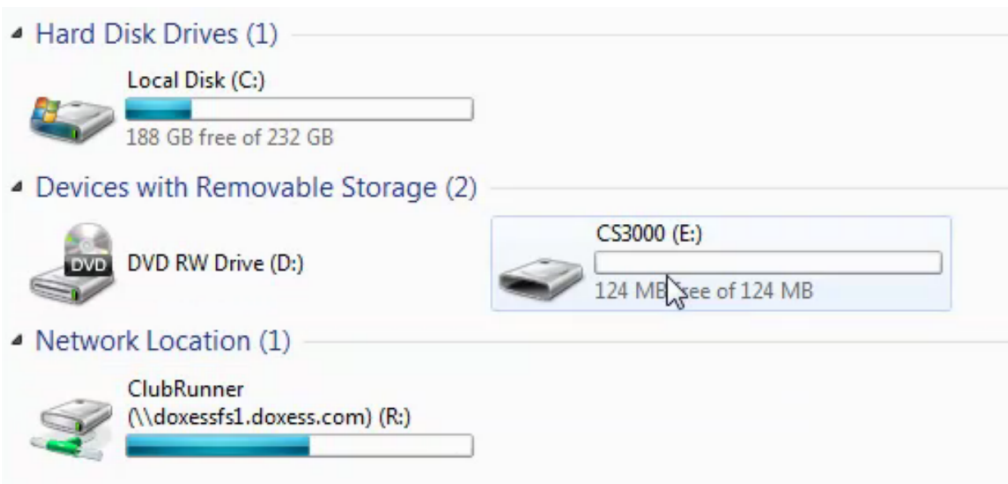

3. Open the **CS3000** and click the **Parameters folder,** paste the Config.ini file **(**You will be asked to replace the file. Click **Copy and Replace)**

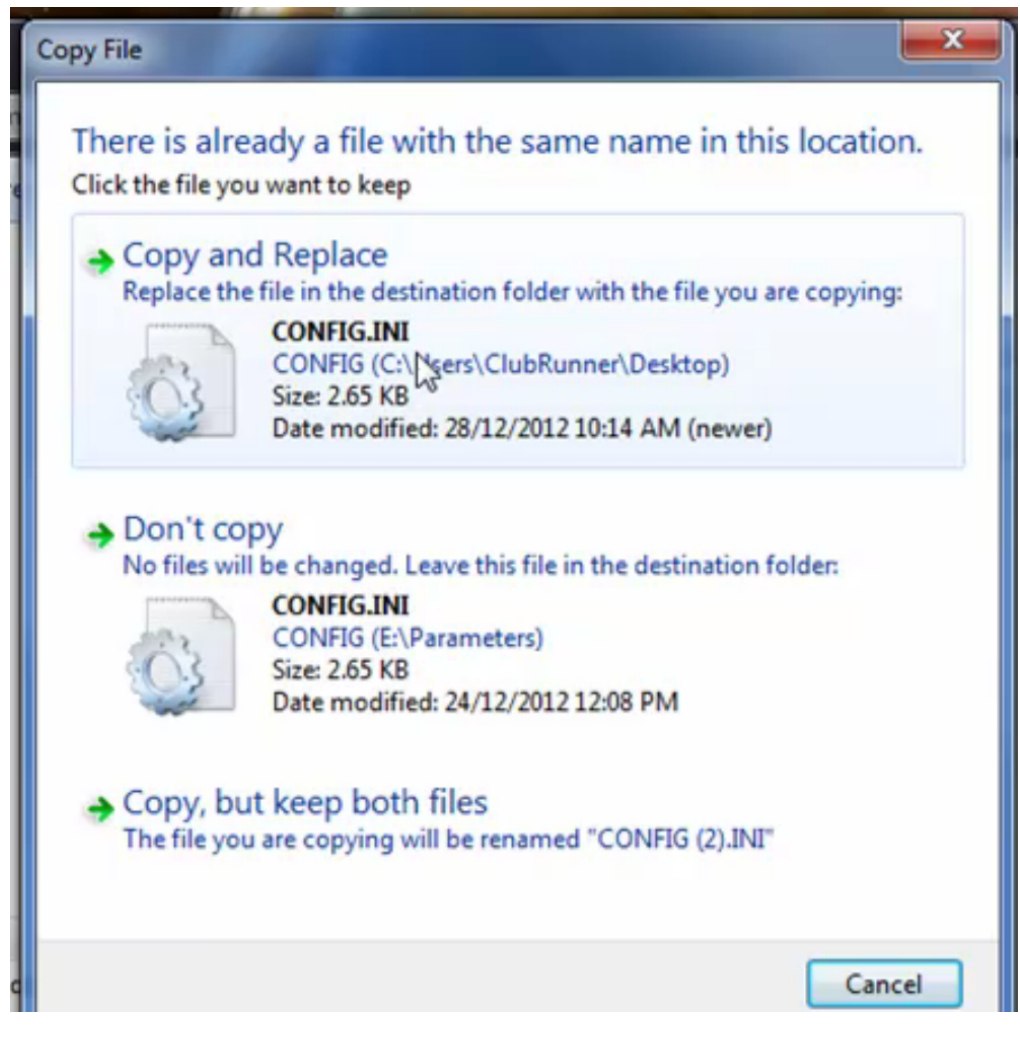

4. Once the file has been replaced, your scanner is ready to be used.

**[You can download the config.ini here](https://clubrunner.blob.core.windows.net/00000008602/en-ca/files/homepage/bar-code-scanner-ini-file/CONFIG.zip)**

## **Attachments**

• [CONFIG.zip \(725.00 B\)](https://www.clubrunnersupport.com/file.php/5034YDADKDYQGJWGGMA0/CONFIG.zip)

Related Content

• [VIDEO: How do I setup the CS3000 Barcode scanner?](https://www.clubrunnersupport.com/kb/articles/video-how-do-i-setup-the-cs3000-barcode-scanner)